# Compare CVI y WebRTC (diferencias y configuración)

## Contenido

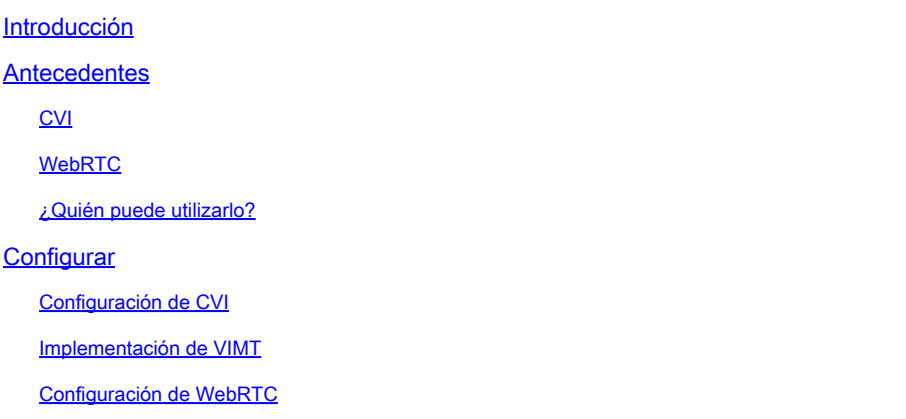

## Introducción

Este documento describe las diferencias entre CVI y WebRTC.

## Antecedentes

CVI: Cisco Webex Video Integration para Microsoft Teams (VIMT)

ofrece a los usuarios una experiencia perfecta para unirse a las reuniones de Microsoft Teams de Cisco o de cualquier dispositivo de vídeo compatible con SIP registrado en la nube o in situ.

#### WebRTC

Una tecnología de comunicación de código abierto para plataformas móviles y de escritorio. Construido sobre API que no requieren plugins, y, es compatible con todos los principales navegadores web y sistemas operativos.

Es común que las aplicaciones que utilizan WebRTC estén basadas en navegador

WebRTC se utiliza normalmente en comunicaciones de audio y vídeo en tiempo real. Se suele utilizar en aplicaciones basadas en navegador para la comunicación entre personas

maneja todos los detalles de conectar directamente dos dispositivos y transmitir los datos de audio y video en tiempo real usando varios estándares y protocolos.

#### CVI

Esto se creó porque los equipos de Microsoft son una solución cerrada.

Sólo los clientes de Microsoft pueden unirse a las reuniones de Microsoft. Así que Microsoft hizo CVI (Interoperabilidad de vídeo en la nube)

VIMT se ha asociado con Microsoft Teams para crear una solución:

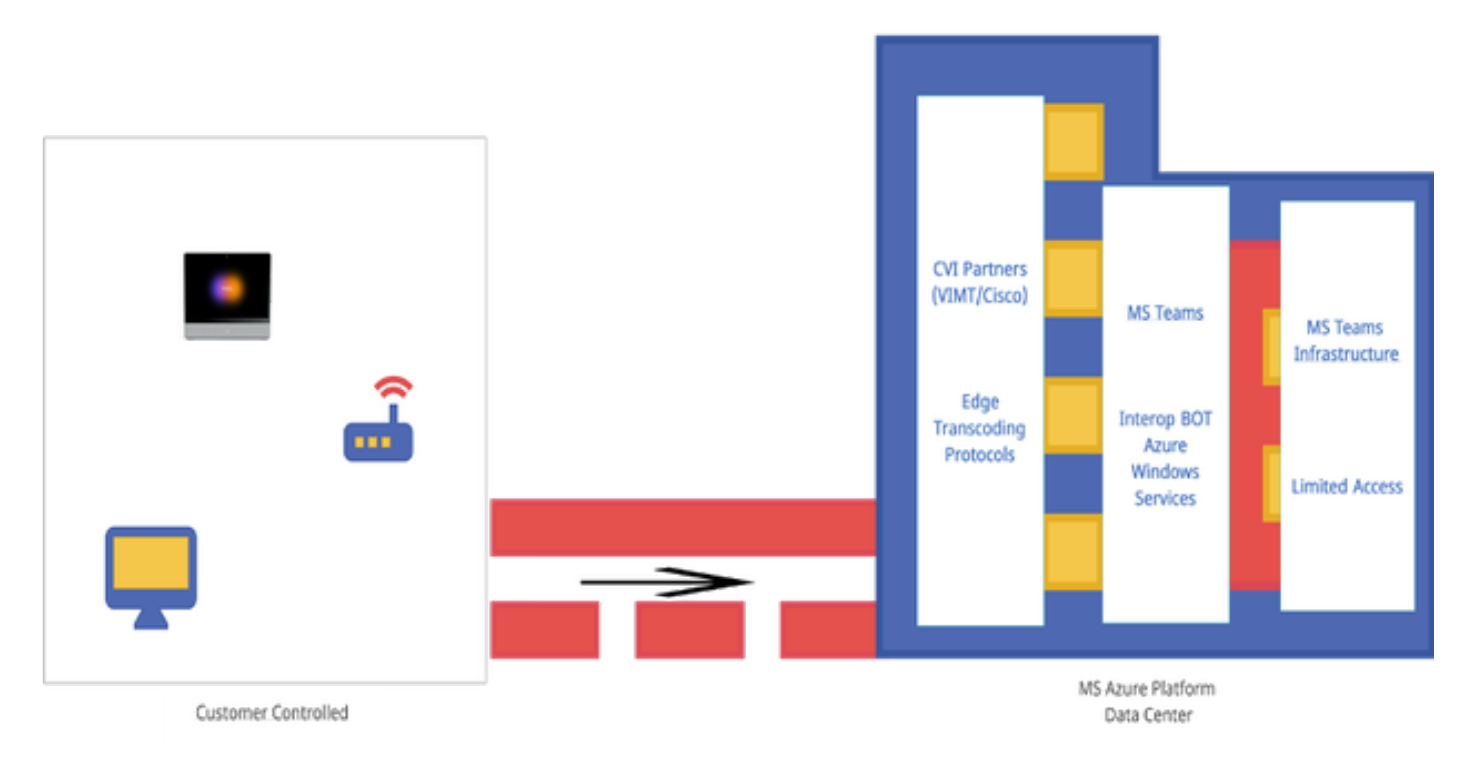

## **WebRTC**

Al iniciar una llamada WebRTC, la aplicación debe establecer una conexión con otros dispositivos que se conecten a la llamada.

Antes de que eso pueda suceder, la aplicación WebRTC debe pasar a través de firewalls y NAT. Debido a que su PC sólo conoce su dirección privada, la aplicación WebRTC se pone en contacto con el servidor STUN para recuperar su dirección IP pública.

 La siguiente aplicación WebRTC también recupera la dirección IP pública de otros dispositivos conectados a la llamada. Una vez que la aplicación conoce todas las direcciones IP necesarias, crea una lista de posibles configuraciones de conexión denominadas candidatos ICE (Interactive Connectivity Establishment, establecimiento de conectividad interactiva) y selecciona la configuración más eficiente.

A continuación, la aplicación WebRTC abre un canal de datos privado en el que todos los dispositivos de la llamada WebRTC pueden intercambiar datos de audio y vídeo en tiempo real. Se trata de una conexión privada a la que no puede acceder nadie de la llamada.

Si no se puede establecer una conexión directa, la aplicación WebRTC utiliza un servidor TURN (Traversal que utiliza retransmisiones alrededor de NAT).

El servidor de activación actúa como repetidor. Si no se puede establecer una conexión directa entre el dispositivo en una llamada WebRTC, la aplicación hace que los equipos envíen datos de audio y video al servidor TURN, que transmite los datos al dispositivo receptor y los revierte. El

uso de un servidor TURN para la comunicación WebRTC es el último recurso.

Además, se utilizan tecnologías compatibles para navegar por el complejo sistema de puertos, protocolos y redes entre los dispositivos en una llamada WebRTC. Las API se utilizan para acceder a cámaras y micrófonos y recopilar datos audiovisuales.

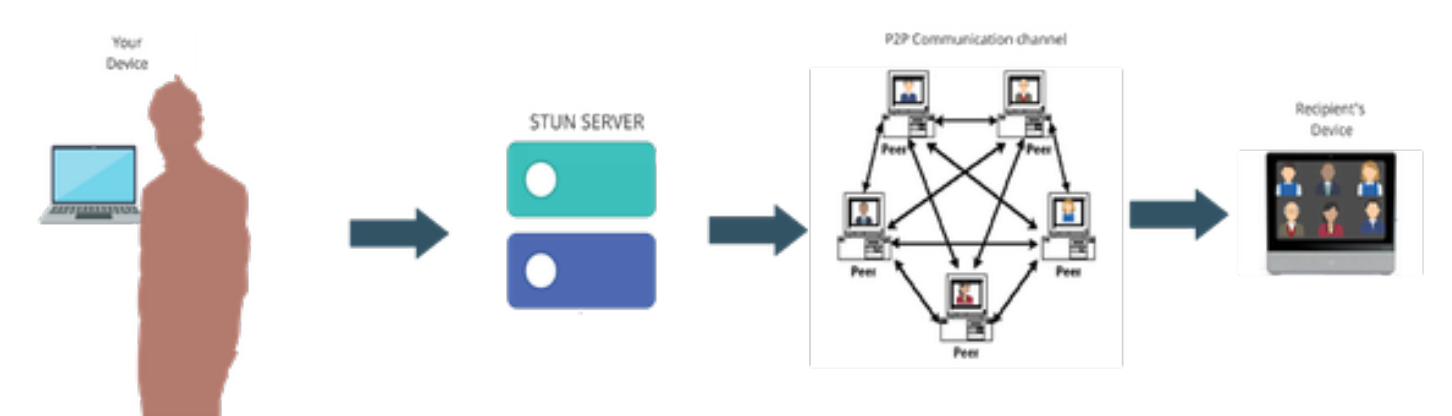

#### ¿Quién puede utilizarlo?

En sitios comerciales:

- CVI y WebRTC son compatibles con
- Estamos trabajando para mejorar las funciones de WebRTC, como unirse mediante el número de reunión

En Sitios De Fedramp:

- CVI funciona en Fedramp pero no es compatible
- No admitimos llamadas CVI en nuestro entorno Fedramp, ya que proporciona audio entrecortado durante las llamadas VIMT si puede configurar una conexión.
- Apoyamos WebRTC para que se una a las reuniones de Microsoft Teams. (no alta en GCC)

## **Configurar**

Configuración de CVI

Esto requiere privilegios de administrador completos para la organización Webex y no para el administrador de partners; acceso a la cuenta con privilegios de administrador global de arrendatarios de Microsoft; subdominio agregado a la organización Webex.

Asegúrese de que la licencia de Webex Video Integration para Microsoft Teams se muestre en el Panel de suscripción del Centro de control de la organización junto con las licencias de una suscripción. También puede localizar el estado de licencia de la organización de la tarjeta organizativa con licencia, la tarjeta organizativa de configuración existente o la tarjeta organizativa sin licencia en el centro de control, en Servicios híbridos.

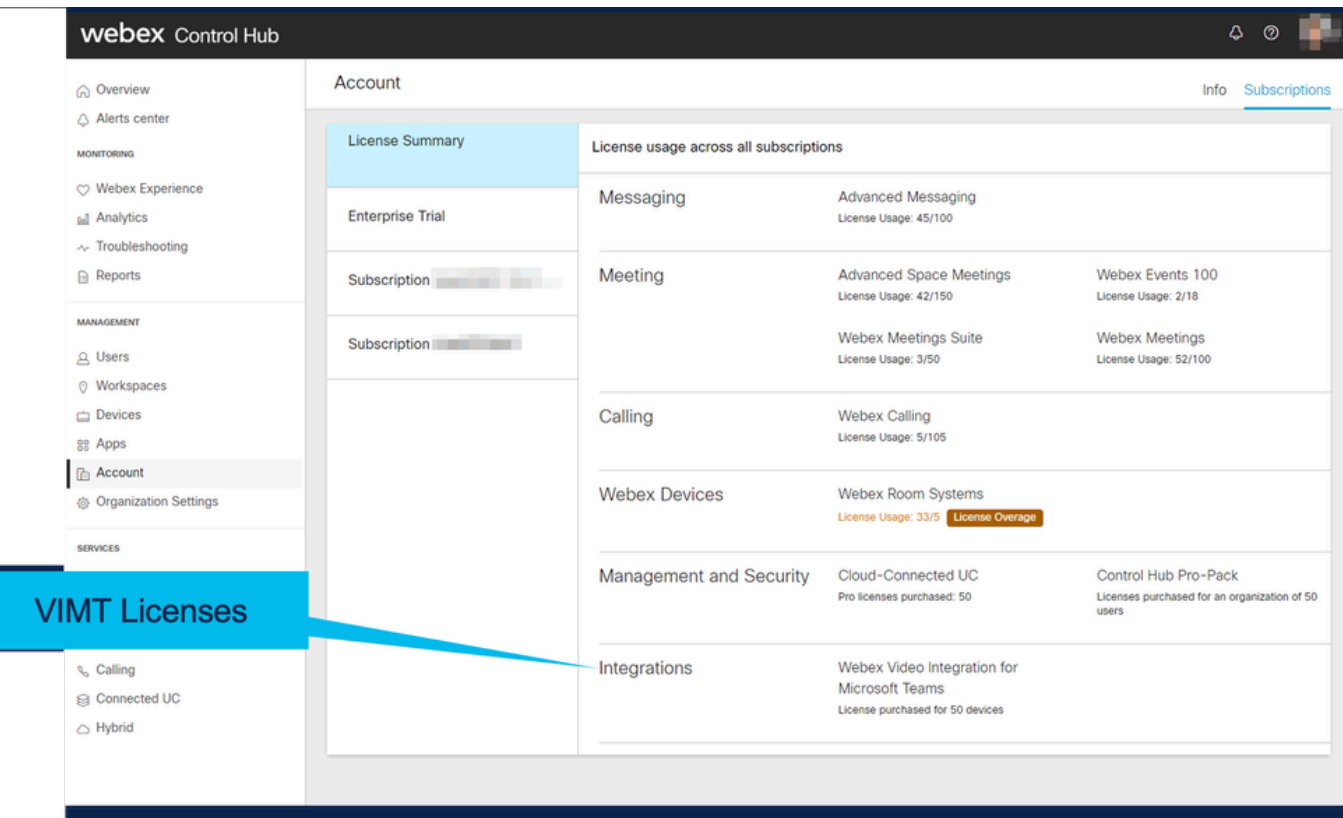

<u> 1919 - Jan Jan Jan Jan Jan</u>

\_\_\_\_\_\_\_\_\_\_\_\_\_\_\_\_\_\_\_\_

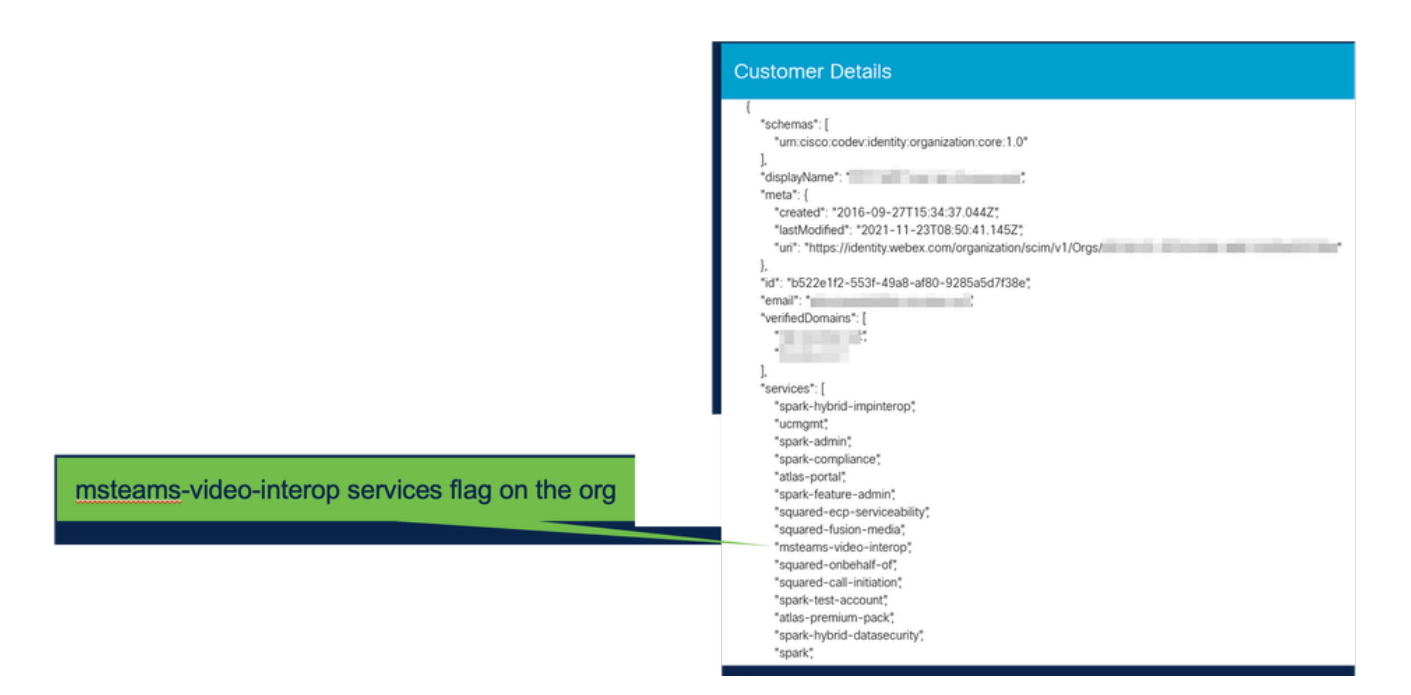

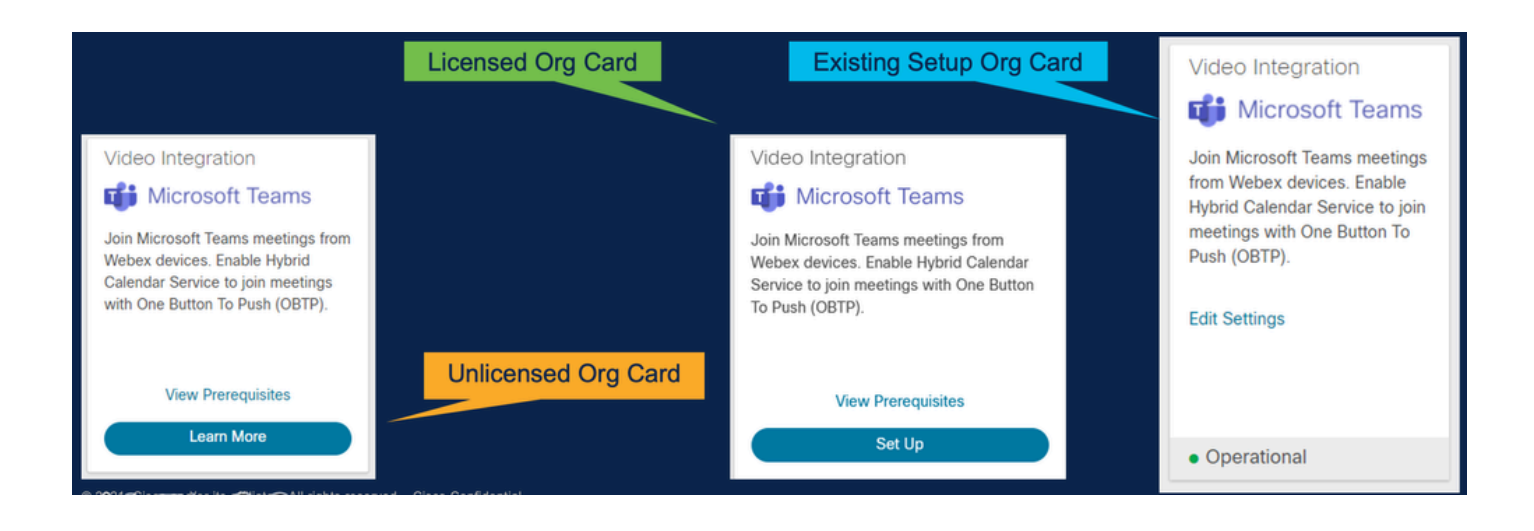

### Implementación de VIMT

Vínculo Ver requisitos previos que muestra documentación para la implementación y una lista de comprobación. Seleccione Authorize (Autorizar) para que un mensaje de inicio de sesión de Microsoft le solicite el inicio de sesión. Se le solicita que inicie sesión con la cuenta de administrador global O365 y que acepte los permisos solicitados. Pegue en PowerShell las dos configuraciones proporcionadas. La primera línea de configuración proporcionada por la página Setup (Configuración) del centro de control; se configura de esta forma. La línea Segunda configuración proporciona el "indicador global" que habilita la función para todos los usuarios de Microsoft Teams en la organización.

## **Video Integration Prerequisites**

Before you set up the Service, complete the following prerequisites. See the documentation for guidance

**Open Documentation** 

**Steps** 

- Licensing for Cisco Webex Video Interoperability for Microsoft Teams
- Microsoft 365 Tenant with licensed users
- Microsoft Teams deployed
- Microsoft 365 Global Administrator to accept Azure app permissions
- Ability to run Microsoft PowerShell commands
- SIP Address for Cisco Webex Calling configured for your Webex organization

Close

## Video Integration Setup

#### **Microsoft Teams**

This service needs permission to access your Microsoft Tenant, which requires a Microsoft 365 Global Administrator to accept Azure app permissions.

Click Authorize to sign into Microsoft and accept permissions for the service. After you accept, your browser should redirect you back here. If you are not redirected shortly, return to admin.webex.com and start this process again.

Authorize

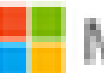

Microsoft

**Loet** 

# **Permissions requested Review for your organization**

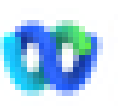

Cisco Webex Video Integration for MS Teams Cisco ®

## This app would like to:

- $\vee$  Read domains
- $\vee$  Initiate outgoing 1 to 1 calls from the app
- $\vee$  Initiate outgoing group calls from the app
- $\vee$  Join group calls and meetings as an app
- $\vee$  Join group calls and meetings as a quest
- Access media streams in a call as an app
- $\vee$  Read online meeting details
- $\vee$  Sign in and read user profile

If you accept, this app will get access to the specified resources for all users in your ceganization. No one else will be promoted to review these permissions.

Accepting these permissions means that you allow this app to use your data as specified in their terms of service and privacy statement. You can change these permissions at https://myapps.microsoft.com. Show details

Does this app look suspicious? Report it here

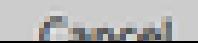

Amazon

#### Acerca de esta traducción

Cisco ha traducido este documento combinando la traducción automática y los recursos humanos a fin de ofrecer a nuestros usuarios en todo el mundo contenido en su propio idioma.

Tenga en cuenta que incluso la mejor traducción automática podría no ser tan precisa como la proporcionada por un traductor profesional.

Cisco Systems, Inc. no asume ninguna responsabilidad por la precisión de estas traducciones y recomienda remitirse siempre al documento original escrito en inglés (insertar vínculo URL).